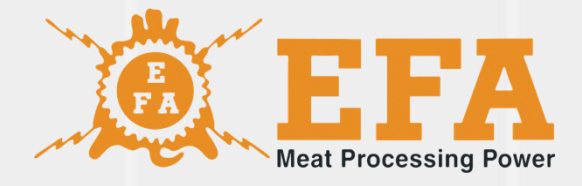

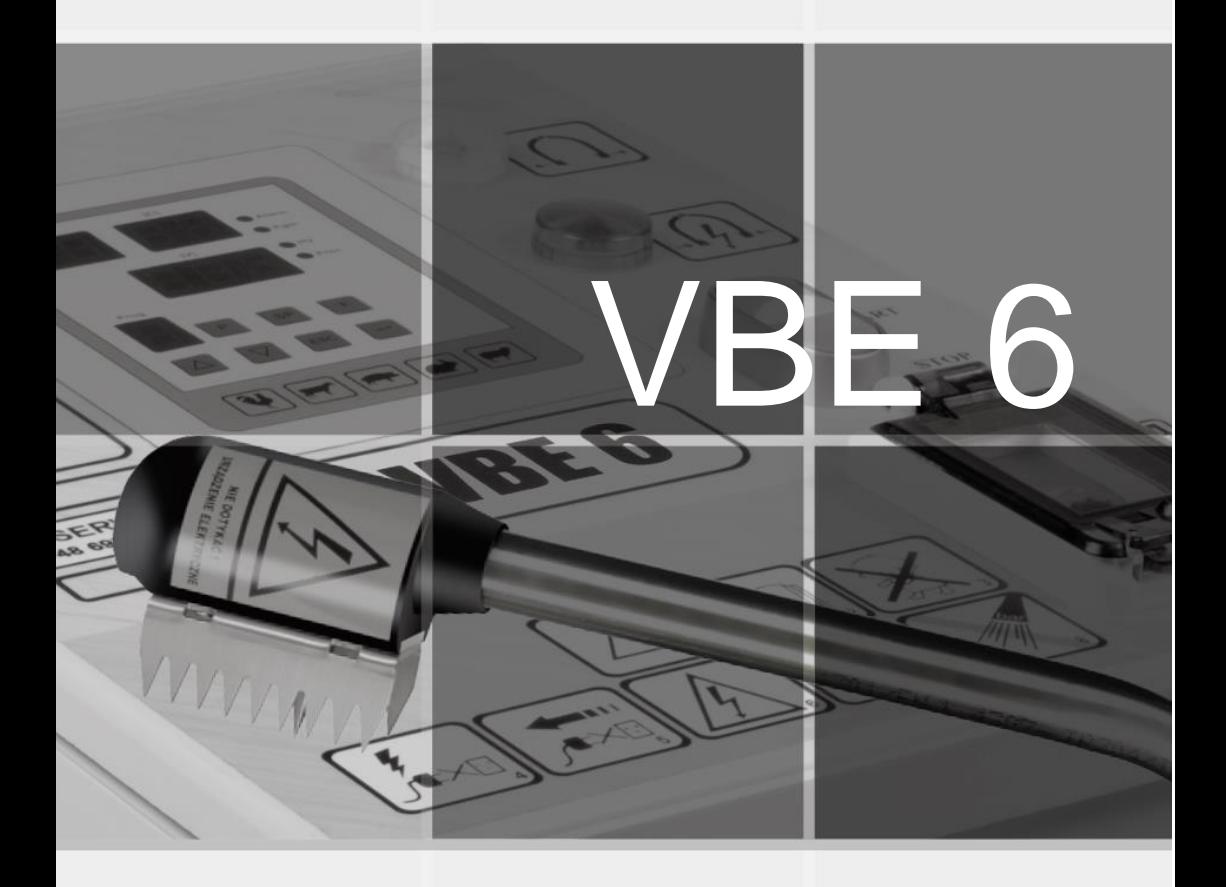

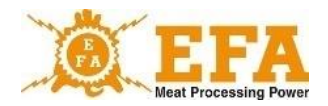

La notice d'utilisateur est l'équipement principal de l'appareil, dont le contenu doit être absolument lu avant son installation, sa mise en service et son utilisation.

La notice d'utilisateur est sur la carte SD de l'appareil.

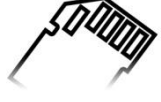

En cas de doute ou de mauvaise compréhension de la notice ci-dessus, veuillez contacter le fabricant de cet appareil.

Símbolo KTM 29.53.16.50

SWW 0782-11

## **NOTE!**

N'apportez aucune modification à l'installation électrique.

 $\mathfrak{p}$ 

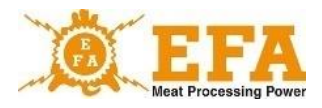

# **Table des matières**

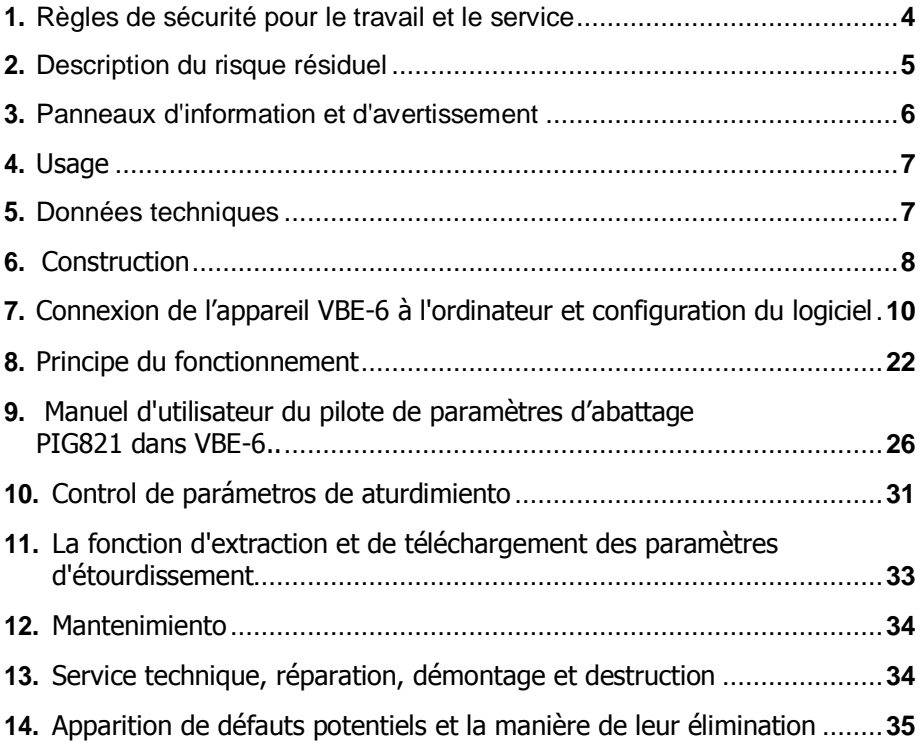

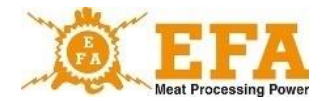

### **1. Règles de sécurité pour le travail et le service**

### **NOTE ! Avant d'utiliser l'appareil lire attentivement toute la notice.**

Les personnes s'occupant de l'utilisation et la maintenance de l'appareil VBE-6 doivent connaître cette notice et être formées dans le domaine de son utilisation et les conditions de santé et de sécurité sur un lieu de travail donné. Toute modification et innovation est interdite, car elle est liée automatiquement à la perte de la garantie et de la responsabilité du fabricant pour le bon fonctionnement de l'appareil. L'appareil ne doit pas être utilisé à des fins autres que celles prévues.

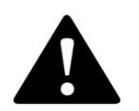

**NOTE ! L'appareil dispose d'un système électronique qui protège contre l'électrocution par les bras d'étourdissement. Cependant, il est interdit de toucher le corps humain avec des électrodes.**

En cas de l'apparition de la tension d'étourdissement sur les électrodes hors le processus d'étourdissement - le voyant rouge s'allume - il est absolument nécessaire d'arrêter le travail, d'éteindre l'appareil et d'en informer le fabricant.

Si le voyant rouge ne s'allume pas pendant le processus l'étourdissement, suivez les consignes des chapitres 11 et 12. Si le dysfonctionnement persiste, faites réparer immédiatement l'appareil auprès du service après-vente du fabricant.

- Tous les travaux liés à la maintenance de l'appareil doivent être effectués hors tension.
- Toute réparation de l'appareil doit être effectuée dans un service après-vente du fabricant.
- Il est interdit d'effectuer des modifications sur l'installation électrique de manière arbitraire
- Il est interdit de brancher au réseau électrique d'un appareil dont l'isolation externe des câbles est endommagée.
- Il est interdit aux enfants, aux personnes handicapées et aux personnes non formées d'utiliser l'appareil.
- Empêchez l'accès des enfants et des personnes non qualifiées à l'appareil.

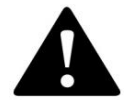

**NOTE ! Le non-respect des règles de sécurité susmentionnées peut entraîner l'électrocution, l'invalidité ou la mort.**

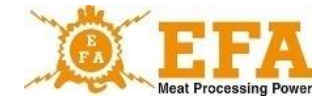

### **2. Description du risque résiduel**

Bien que le fabricant assume la responsabilité de la construction et de l'étiquetage de l'appareil VBE-6 pour éliminer les risques pendant le fonctionnement, la manipulation et la maintenance, certains risques sont inévitables. Le risque résiduel résulte d'un comportement incorrect ou inapproprié de l'opérateur de l'appareil.

Le plus grand danger survient lors de l'exécution des activités interdites :

- utiliser l'appareil à des fins autres que celles décrites dans la notice d'utilisateur,
- faire des modifications et des réparations de l'installation électrique de manière arbitraire,
- toucher le corps humain avec les électrodes de l'appareil,
- brancher l'appareil au réseau en cas de dommages visibles sur l'appareil,
- s'amuser avec l'appareil par les enfants, les personnes handicapés et les personnes non formées qui ne sont pas conscients du danger des appareils électriques.

A la présentation du risque résiduel, l'appareil d'étourdissement des animaux VBE-6 est traité comme un appareil conçu et fabriqué selon les meilleures connaissances techniques jusqu'au début de la production.

### **Évaluation du risque résiduel**

Les recommandations pour éliminer les dangers résiduels (pour les personnes et l'environnement) lors de l'utilisation de l'appareil de l'étourdissement des animaux VBE-6:

- lire attentivement la notice d'utilisateur,
- l'interdiction de toucher le corps humain avec les électrodes,
- l'interdiction de faire des modifications et des réparations de l'installation électrique de manière arbitraire,
- effectuer toutes les réparations de l'appareil uniquement par le service après-vente du fabricant,
- vérifier l'efficacité de mise à la terre du réseau avant la mise en service et systématiquement au moins une fois par an par un électricien agréé,
- vérifier l'état technique avant de commencer à utiliser l'appareil et après les réparations faites,
- faire manipuler l'appareil par des personnes ayant lu la notice d'utilisateur,
- protéger l'appareil contre l'accès des enfants, des personnes handicapées et des personnes non formées.

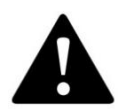

**NOTE ! Il existe un risque résiduel en cas de non-respect des recommandations et instructions spécifiées.**

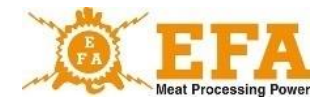

### **3. Panneaux d'information et d'avertissement**

Les panneaux d'avertissement et d'information suivants se trouvent sur le boîtier de l'alimentation:

**Input** U=230V (tension nominale) f=50HZ (Fréquence ) P<700W (puissance maximale) I<3A (intensité maximale de courant) **Output** U<400V (tension de sortie maximale) I=0,02-2,5A (intervalle de courant d'étourdissement) f=50Hz-800Hz E=0,1-99,9C (charge électrique) IP55 S2 240 (cycle de service) Classe de protection: I

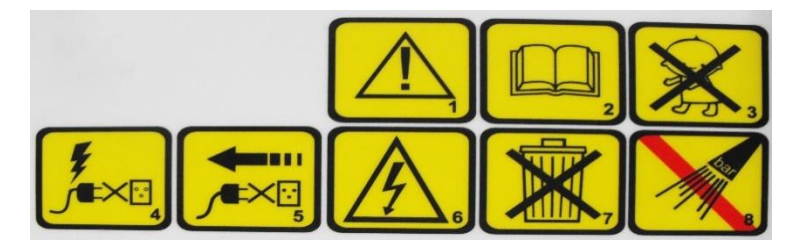

### **Signification des pictogrammes**

- 1. Note:
- 2. Lisez le manuel de l'utilisateur
- 3. Interdiction d'utilisation de l'appareil par les enfants
- 4. Ne connectez pas l'appareil au réseau si le connecteur ou la prise sont endommagés
- 5. Tous les travaux liés à la réparation, à la maintenance et au service technique doivent être effectués impérativement à la déconnexion de l'appareil débranchez le connecteur.
- 6. Ne touchez pas! Appareil électrique!
- 7. L'appareil est recyclable soit soumis à la collecte sélective des équipements électriques et électronique (loi du 29.07.2005 sur les déchets d'équipements électriques et électroniques - Journal des lois n ° 180/2005, point 1495).
- 8. Ne pas laver avec des appareils à haute pression !

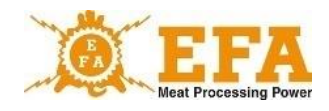

Signification des voyants lumineux :

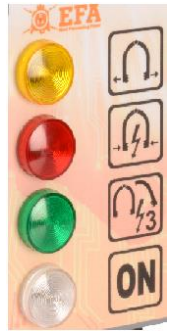

- voyant jaune FIN DE L'ETOURDISSEMENT
- voyant rouge signalant L'ETOURDISSEMENT
- voyant vert indiquant L'ETOURDISSEMENT CARDIAQUE
- voyant blanc indiquant APPAREIL EN SERVICE

### **4. Usage**

L'appareil VBE-6 est destiné à étourdir les animaux avant l'abattage, avec le courant électrique inférieure à 400 V et une fréquence comprise entre 50 et 800 Hz et répond aux exigences du Règlement du Ministre de l'Agriculture et du Développement Rural du 9 septembre 2004 sur la qualification des personnes autorisées à l'abattage professionnel et conditions et méthodes d'abattage et de mise à mort des animaux. (Journal des lois nº 205, alinéa 2102) et satisfait aux exigences de l'Union européenne en matière du traitement sans cruauté des animaux.

L'appareil doit être utilisé uniquement conformément à l'usage :

- On ne peut pas immerger dans l'eau les bras connectés à l'appareil,
- N'utilisez pas l'appareil pour chasser les animaux.
- Ne court-circuitez pas les électrodes sur les objets métalliques ;
- Ne touchez pas les électrodes avec vos mains et ne les court-circuitez pas sur le corps humain.

### **5. Données techniques**

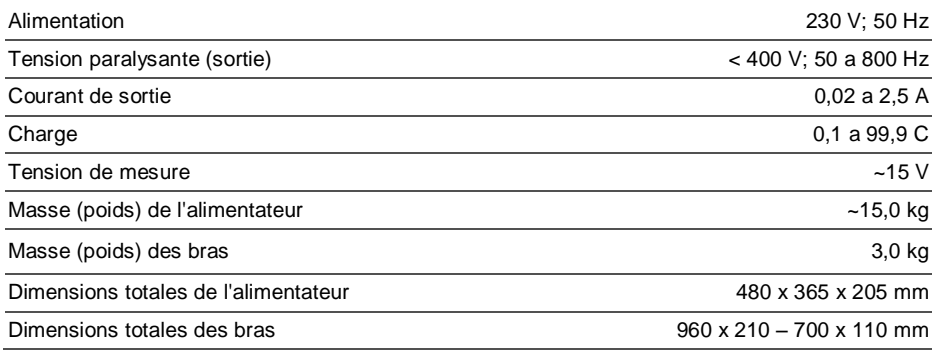

7

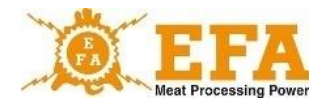

### **6. Construction**

Le kit de l'appareil d'étourdissement des animaux VBE-6 comprend:

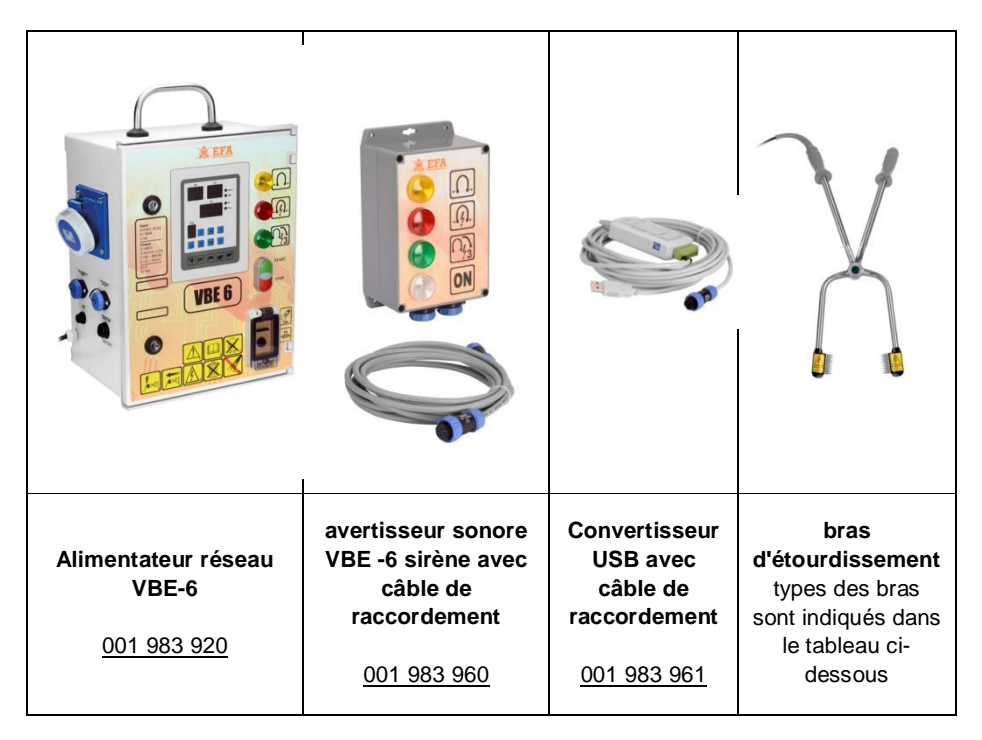

L'alimentateur **VBE-6** et avertisseur sonore **VBE-6** sont placés dans des boîtiers étanches, adaptés pour être fixés sur le lieu d'utilisation.

Les bras d'étourdissement sont reliés à l'alimentateur ou à l'avertisseur sonore par un fil muni d'un connecteur spécial, qui leur permet d'être manipulés librement.

Les figures 1 et 2 illustrent deux options de connexion.

8

Fig. 1

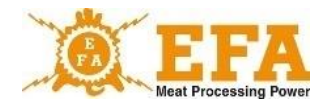

**A** EFA  $\Omega$ 230V **VBE6 OOO** 1)

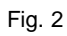

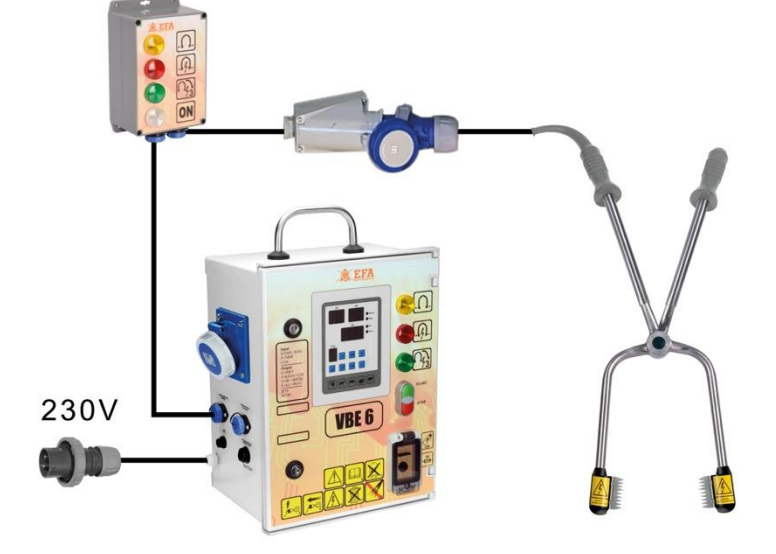

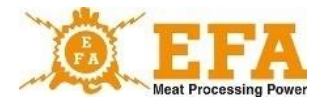

La table presenta tipos de tenazas:

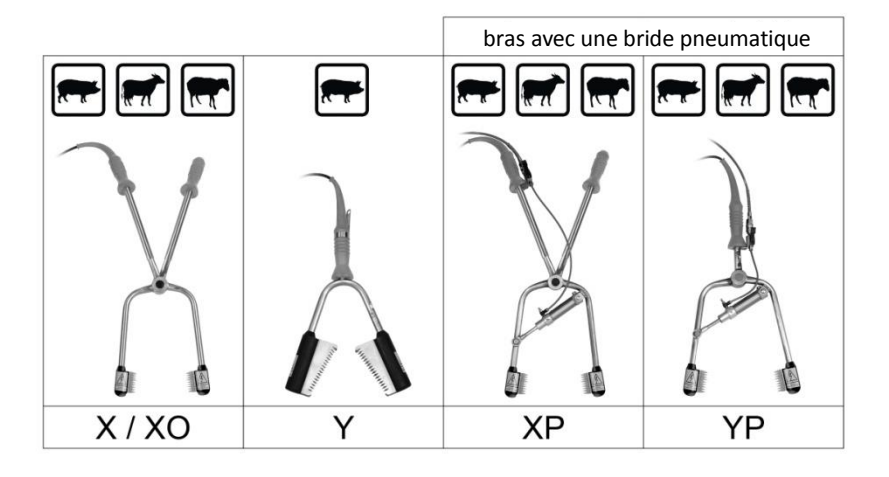

### **7. Connexion de l'appareil VBE-6 à l'ordinateur et configuration du logiciel**

Tout d'abord, il faut installer les pilotes du Convertisseur USB et les logiciels conçus pour communiquer avec l'appareil VBE-6. Ils se trouvent sur la carte SD située dans la fenêtre d'inspection de l'appareil VBE-6.

Le répertoire racine de la carte SD:

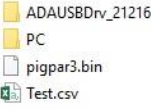

- ADAUSBDrv 21216 - Pilotes du convertisseur USB

- logiciel PC

- Pigpar3.bin - Fichier avec paramètres définis en usine (possibilité de restauration à tout moment)

- Test.csv - un fichier avec les paramètres de test d'étourdissement enregistrés (il peut être ouvert dans un tableur Excel)

#### 1. **Installation des pilotes du convertisseur USB** :

Accédez au dossier ADAUSBDrv\_21216 situé dans le répertoire principal de la carte SD. Puis démarrez le fichier "ADAUSBDrv.exe"

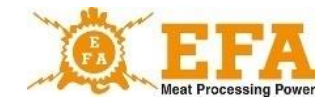

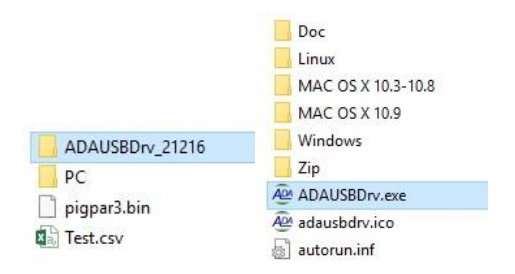

La fenêtre de sélection de la langue d'installation doit apparaître à l'écran. La sélection de la langue accepter par la touche OK. Les prochaines étapes sont illustrées sur les photos cidessous:

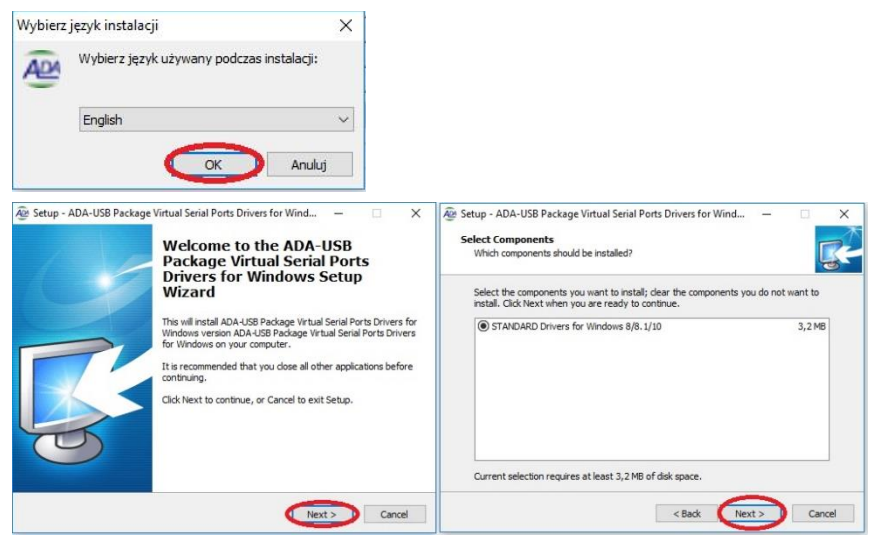

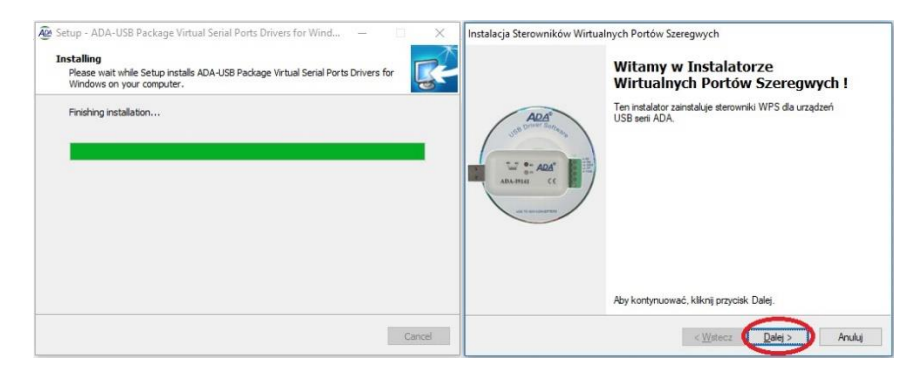

11

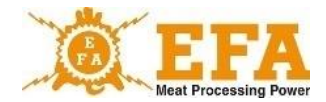

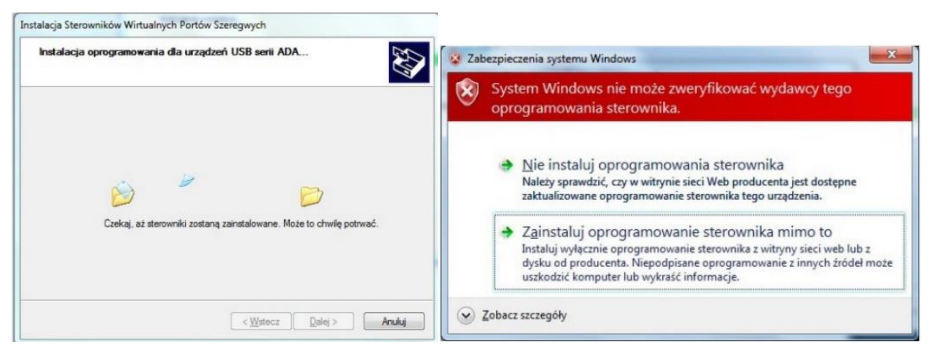

Si pendant l'installation, une information sur l'impossibilité de vérifier les pilotes apparaît, elle doit être ignorée et les options d'installations suivantes doivent être sélectionnées. (le message peut ne pas apparaître)

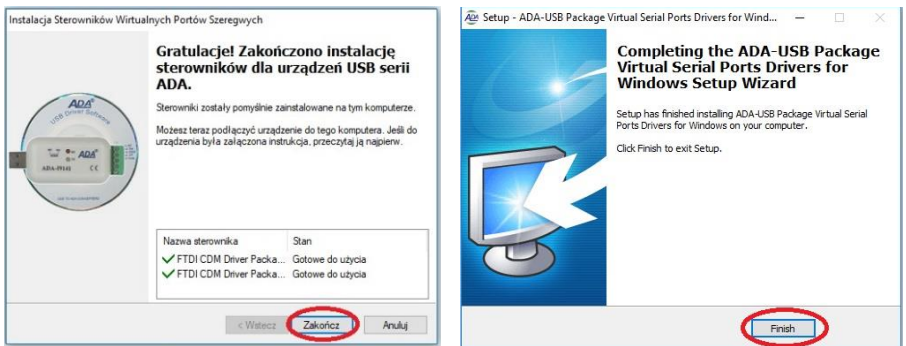

À cette étape, connectez le convertisseur USB au port USB

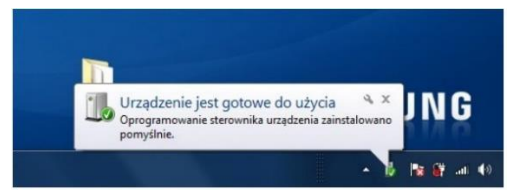

Une fois connecté au port USB de l'ordinateur, une fenêtre / message apparaît indiquant que l'appareil est prêt à être utilisé. Après avoir cliqué sur la fenêtre / message - une fenêtre apparaîtra vous indiquant quel port "**COM**" a été attribué au convertisseur.

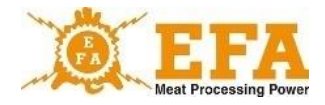

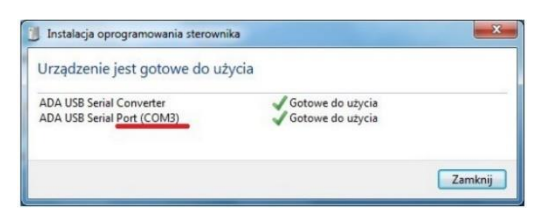

Après cette installation, le **Convertisseur USB** est vu dans le système comme un port COM normal.

Si la fenêtre / message n'apparaît pas - le port "**COM**" créé peut être trouvé dans le "**Gestionnaire de périphériques**" du "**Panneau de configuration**" - conformément aux instructions ci-dessous:

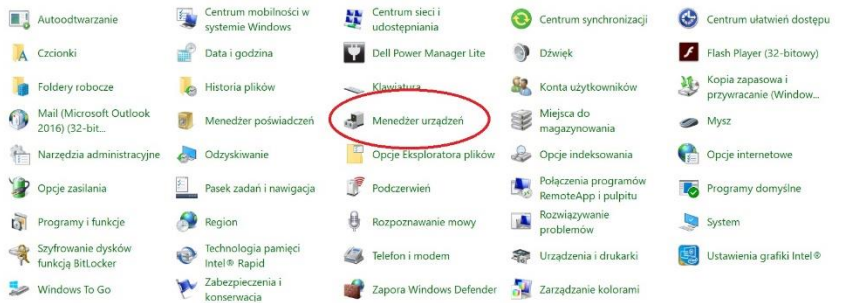

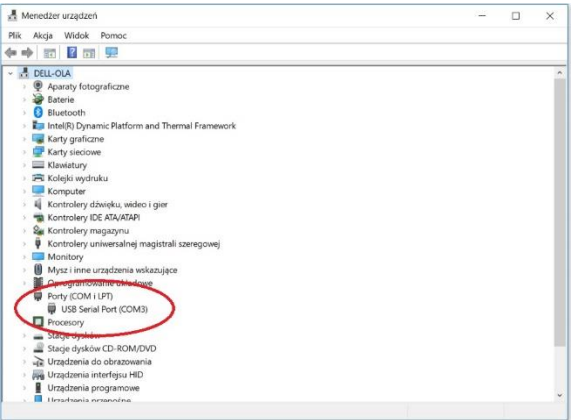

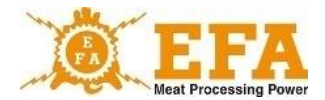

Une fois l'installation des pilotes du convertisseur USB terminée, vous devez installer le logiciel de communication avec l'alimentateur VBE 6. Il se trouve dans le répertoire principal de la carte SD dans le dossier PC \ Installer \ setup.exe

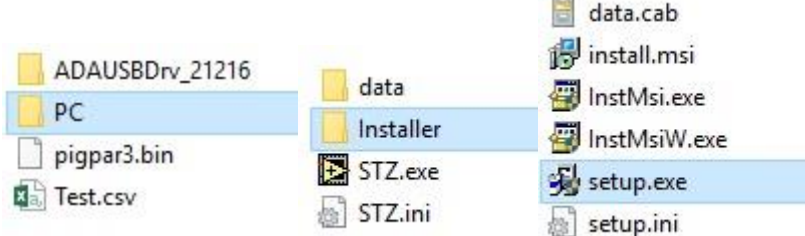

L'installateur va démarrer, procédez suivant les images ci-dessous:

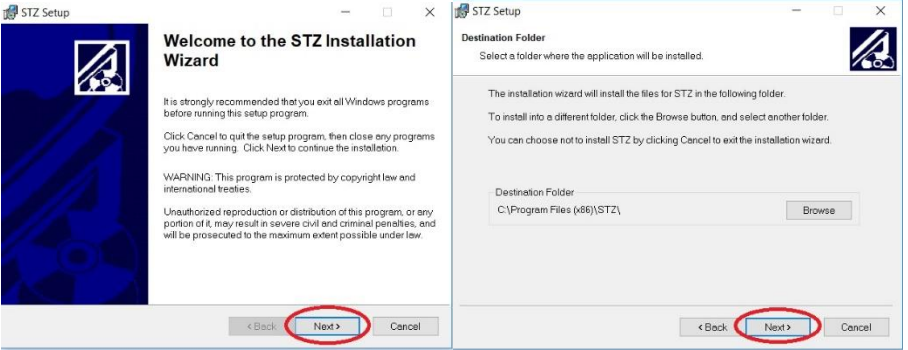

### Ne changez pas le répertoire d'installation sélectionné par défaut!

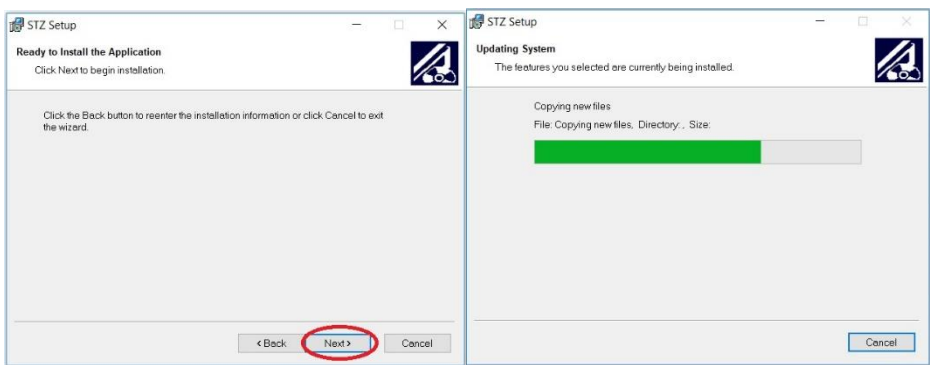

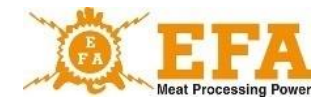

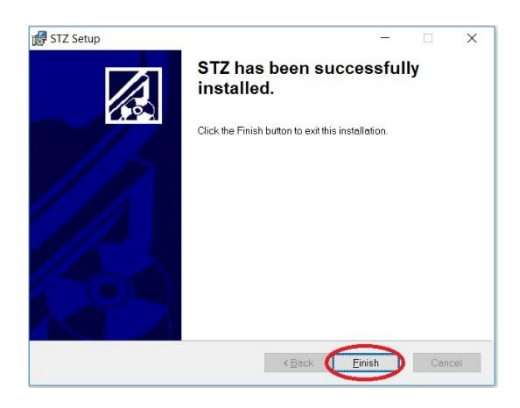

Après l'installation, vous serez invité à redémarrer votre ordinateur.

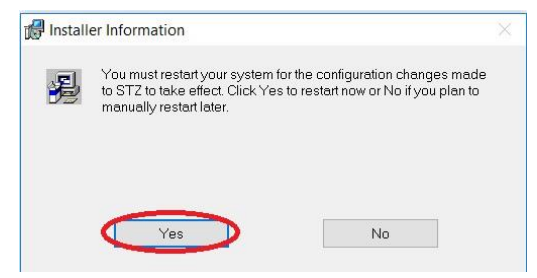

Après une installation correcte du logiciel, créez un dossier "config" sur le disque "C".

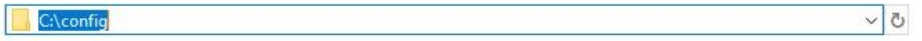

Avant de démarrer le logiciel, connectez le convertisseur USB au port USB, sauf si cela a déjà été fait. Cependant, il faut attendre avec le démarrage de l'appareil VBE-6.

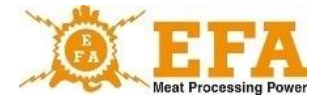

### Puis démarrez le programme "STZ.exe" étant dans le dossier:

### C:\Program Files (x86)\STZ.

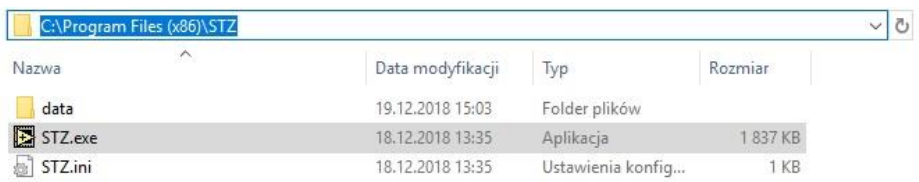

### **¡Toujours démarrez le programme en tant qu'administrateur!**

Ci-dessous toutes les étapes à suivre:

1. Onglet "CONFIGURATION" - entrez le code 129 dans la fenêtre CODE et acceptez Enter

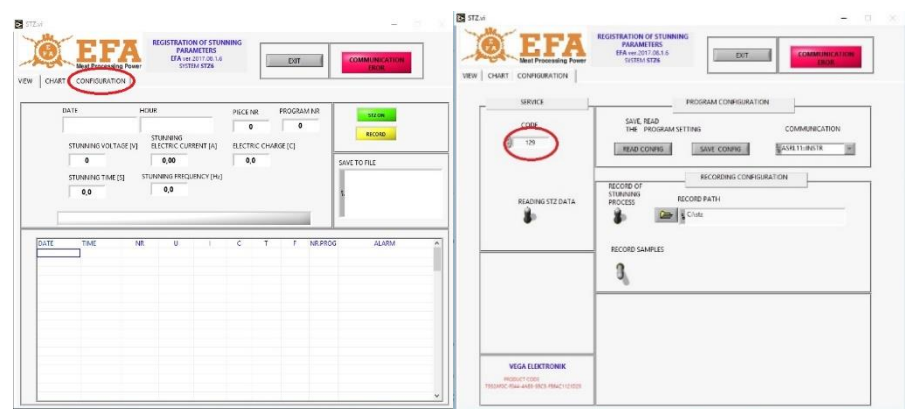

- 2. Le code va déverrouiller toutes les options.
- 3. Les deux interrupteurs doivent être placés en position haute:

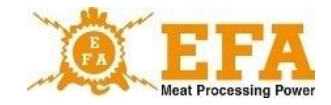

# VBE 6

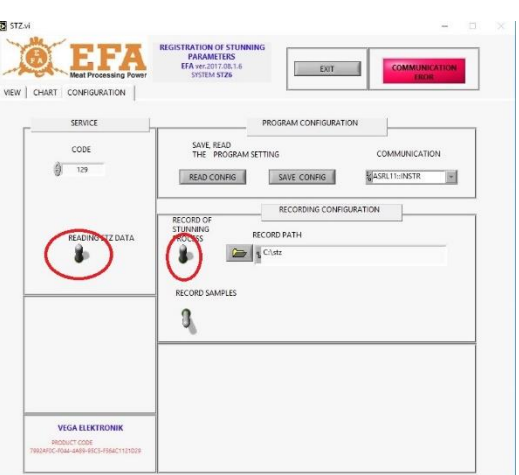

4. Dans la fenêtre "**COMMUNICATION**", sélectionnez le numéro du port virtuel **COM** qui a été installé avec l'installation du convertisseur USB. Ce sera "**ASRL**" + le numéro du port installé.

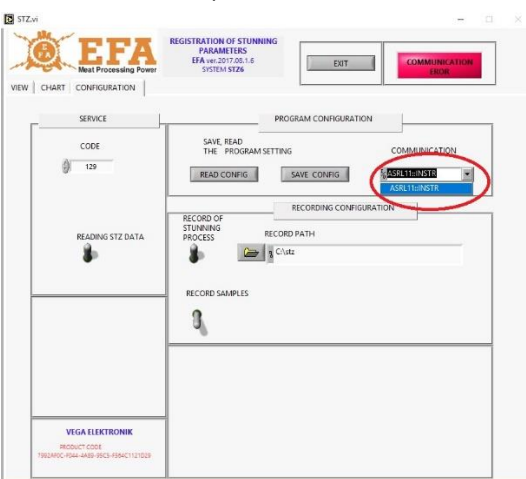

Après avoir inséré la fiche USB le convertisseur USB dans un port USB différent, un port "COM" différent sera attribué à chaque fois.

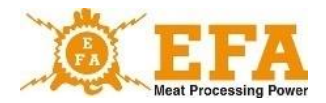

5. Créez un répertoire où les enregistrements de l'étourdissement seront sauvegardés:

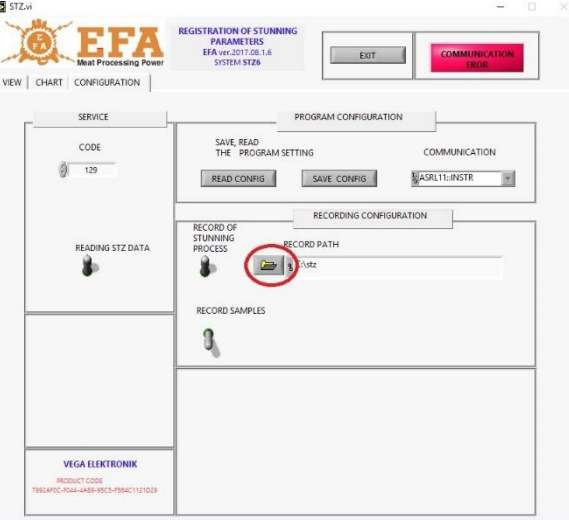

6. Cela devrait être fait en utilisant la touche:

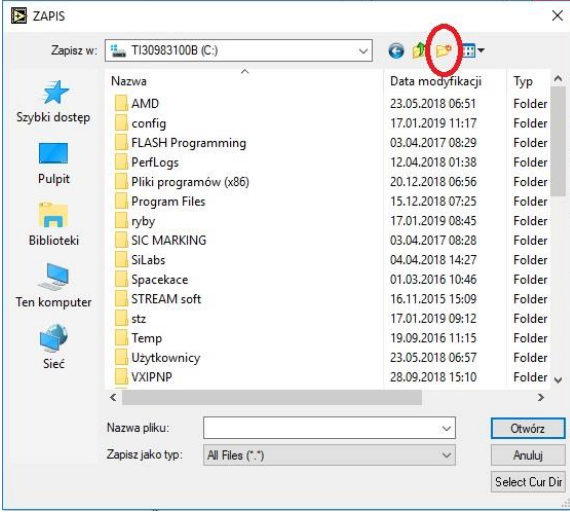

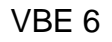

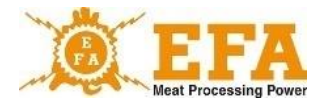

7. Donnez ensuite le nom, par exemple STZ, entrez dans le répertoire et appuyez sur la touche:

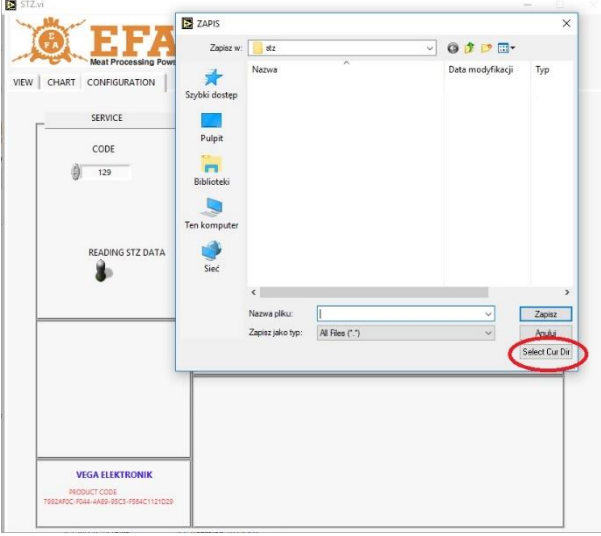

La photo montre le répertoire correctement créé:

## RECORD PATH  $C: \setminus$ stz 戌

8. Enregistrer les configurations:

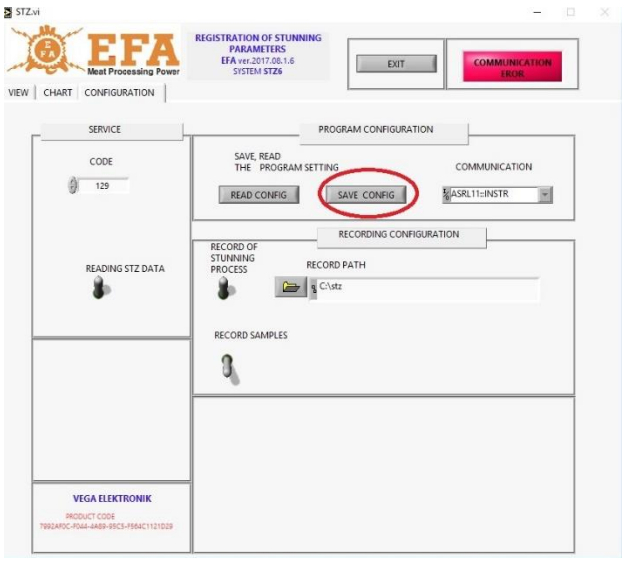

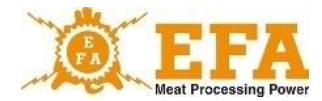

#### Si le message apparaît:

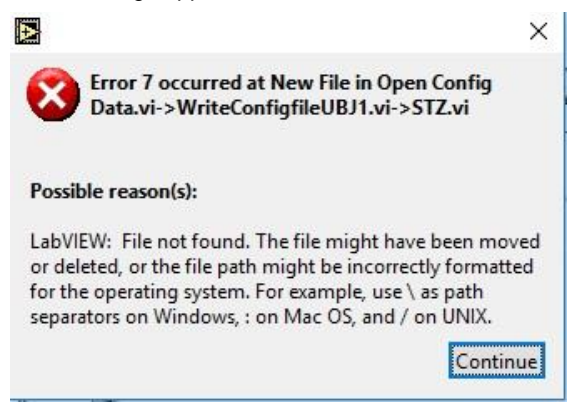

cela signifie que le répertoire "C: \ config" n'a pas été créé correctement:

Il doit être situé directement sur le disque système C;

(Des instructions détaillées peuvent être trouvées sur la page ...)

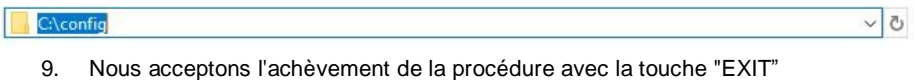

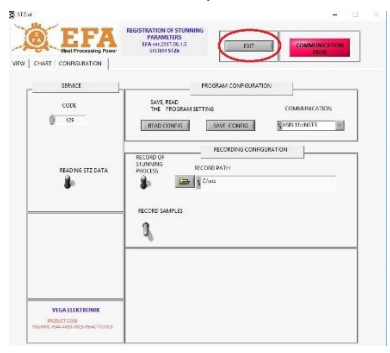

Vous devez redémarrer le programme en tant qu'administrateur, puis démarrer

L'alimentateur **VBE-6.**

Si tout a été fait correctement, le message:

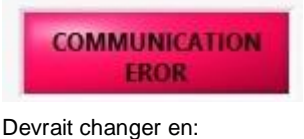

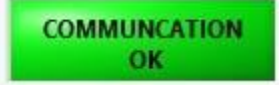

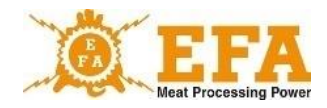

Cela signifie que les périphériques sont configurés les uns avec les autres et que vous pouvez lancer le processus d'étourdissement:

Le message présenté ci-dessous signifie que le dossier n'a pas été créé correctement et doit être créé à nouveau.

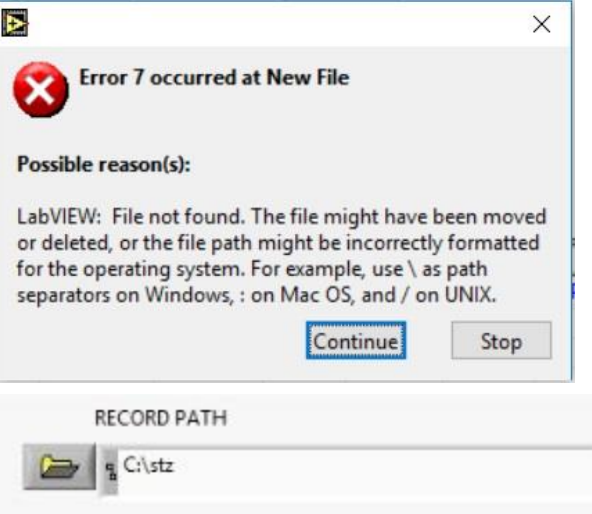

10. Après chaque étourdissement, l'inscription suivante sera ajoutée à l'onglet "VIEW":

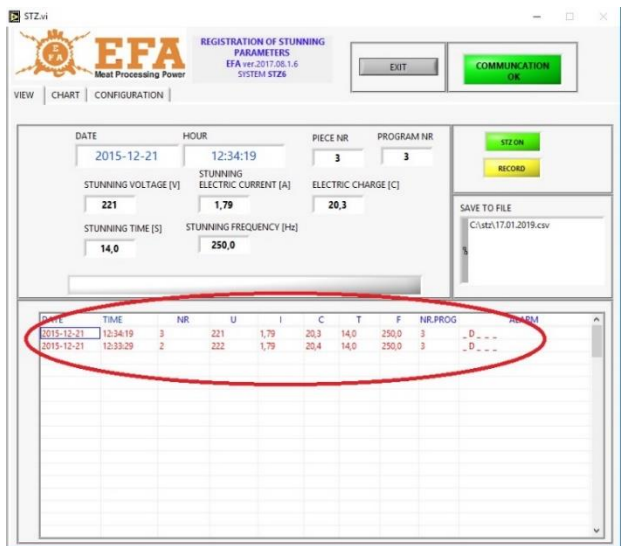

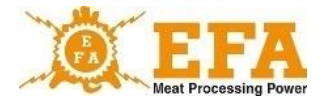

Au cours le processus de l'étourdissement, dans l'onglet CHART, un graphique des paramètres d'étourdissement sera créé en temps réel

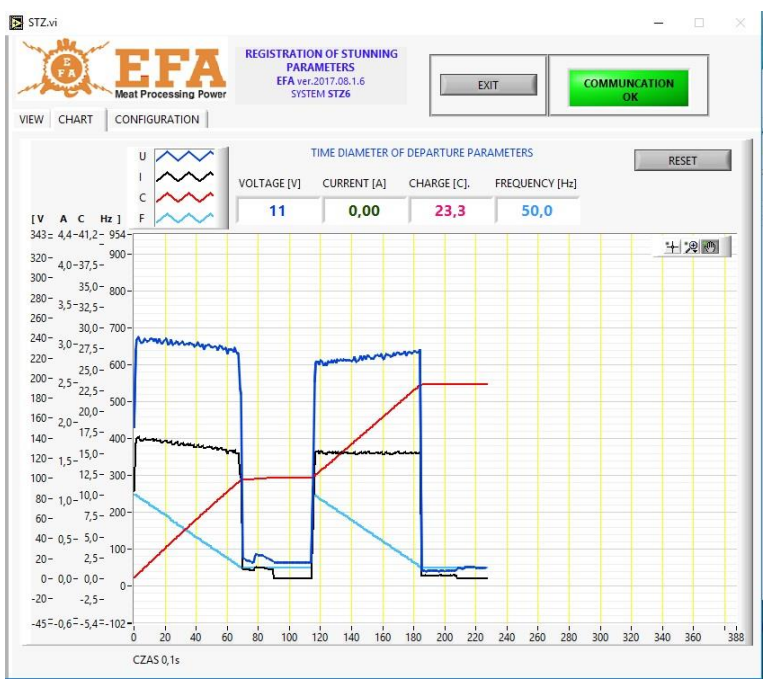

Si la carte est insérée, après le premier étourdissement, l'appareil VBE-6 créera dans le répertoire racine de la carte le fichier "piglog.csv" dans lequel seront enregistrés des étourdissements individuels.

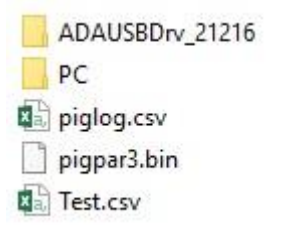

### **8. Principe du fonctionnement**

Le pilote des paramètres d'abattage **PIG821 EM 0332** utilisé dans l'appareil VBE-6 fonctionne selon 2 modes:

**- en mode de mesure de la tension / fréquence, courant et charge électrique / temps,**

**- en mode de réglage des paramètres d'abattage.**

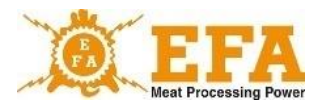

Le fonctionnement de l'appareil VBE -6 repose sur le principe de la mesure automatique de la résistance corporelle de l'animal étourdi. En état de disponibilité au travail, sur les électrodes ouvertes des bras , il n'y a qu'une faible tension de mesure de sécurité d'environ 15 V. Au moment d'appuyer les électrodes sur le corps de l'animal, la résistance est mesurée et ensuite, si un animal est détecté, l'étourdissement avec la tension de travail commence automatiquement (il sera signalé par l'allumage du voyant rouge led ETOURDISSEMENT.

La valeur de la tension ou de la fréquence d'étourdissement sera affichée sur l'écran [**V**], la valeur du courant d'étourdissement - sur l'écran [**A**]. La valeur de la charge électrique / du temps compté à partir du début de la phase d'abattage apparaîtra sur l'écran [**C**].

Le déroulement du processus d'étourdissement dépend de la configuration du programme sélectionné. Le programme peut être défini dans deux modes:

- tête

- Tête-coeur

Le mode d'étourdissement d'un programme donné peut être défini à l'aide des paramètres "**tP1", "tP2", "tP3"**

Lorsque la valeur de temps définie "**SPt**" est atteinte, le voyant LED jaune s'allume et un signal sonore retentit pour indiquer la fin de l'étourdissement, mais le processus de l'étourdissement poursuivra jusqu'à ce que l'animal étourdi soit lâché. Après l'écoulement de la somme des temps "**dl1", "dl2" et "dl3**", même si le temps "**SPt**" ne passe pas, le voyant led jaune s'allume et le signal sonore retentit et le voyant rouge led s'éteint ce qui signifie la fin de l'étourdissement. Le relâchement les pinces de la tête de l'animal, fait le voyant jaune s'éteindre et le signal sonore s'arrêter. L'intensité du courant diminuera à 0 (affichage [A]), seule la tension de mesure de 15 V apparaîtra sur les bras d'électrode. À partir de ce moment, après 2 secondes, l'appareil est prêt pour le processus l'étourdissement suivant..

### **8.1. Modes l'étourdissement**

#### **Mode Tête**

Dans ce mode, le processus d'étourdissement dure jusqu'à ce que la somme des temps "**dl1" + "dl2" + "dl3**" soit écoulée. Passé ce délai, l'appareil cessera d'étourdir et émettra simultanément un signal sonore et visuel (voyant jaune led FIN L'ETOURDISSEMENT ) jusqu'à ce que les pinces soient retirées de la tête de l'animal. Si les pinces sont lâchées avant que la somme des temps "**dl1" + "dl2" + "dl3**" soit écoulée, l'appareil passe automatiquement du mode d'étourdissement au mode de mesure et dans le registre, il sera enregistré comme erreur "**B**" à moins que le temps "**SPt**" ne soit écoulé (paramètre de signalisation de la fin d'étourdissement).

#### **- Mode Tête-coeur**

Dans ce mode, le processus d'étourdissement est partagé en deux étapes. Dans la première étape de l'étourdissement, les pinces sont appliquées sur la tête de l'animal étourdi. Lorsque le temps "dl1" ou "dl2" est écoulé (l'un de ces temps doit avoir le mode défini de transition sur l'étourdissement du coeur) - la première étape de l'étourdissement se terminera.

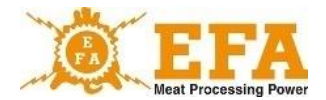

Après la fin de la première étape, l'appareil émet un signal sonore et lumineux (voyant jaune led ) et il faut passer à la deuxième étape. Il faut alors, retirer les pinces de la tête de l'animal étourdi (cela sera indiqué par le voyant led vert et le saisir de nouveau avec les pinces, en touchant une électrode entre l'œil et l'oreille et l'autre dans la zone du cœur. Le temps nécessaire pour capturer de nouveau l'animal est déterminé par le paramètre "**toFS**" (10s standard ). Une fois l'animal capturé, le processus se poursuit jusqu'à la fin du temps programmé. La fin de l'étourdissement est signalée par un signal sonore et lumineux (voyant LED jaune ). Si, après la première étape, nous ne parvenons pas à capturer l'animal pendant le temps "**toFS**", l'appareil termine l'étourdissement et le message d'erreur "**B"** apparaît dans le registre.

### **8.2. Messages d'erreur de l'étourdissement**

Dans le registre dans la colonne "**Statut**" sont enregistrées les erreurs éventuels pouvant survenir pendant le processus d'étourdissement. Chaque erreur a une lettre assignée.

Explication des erreurs particuliers:

- l'Erreur "**M**": baisse d'étourdissement en dessous de la valeur minimale de 1,3A: Si, pendant l'étourdissement, la valeur du courant tombe en dessous de la valeur 1,3 A, il sera enregistré dans le registre avec le message "**M**".

Erreur "**T**" l'étourdissement en dessous du temps minimal de 4 secondes: Si le temps total d'étourdissement ne dépasse pas 4 s, il sera enregistré avec le message "**T**".

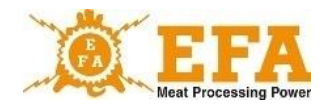

### **8.3. Paramètres d'étourdissement**

Les paramètres d'étourdissement dépendent du type et de la taille de l'animal (conformément au document WE / 1099/2009).

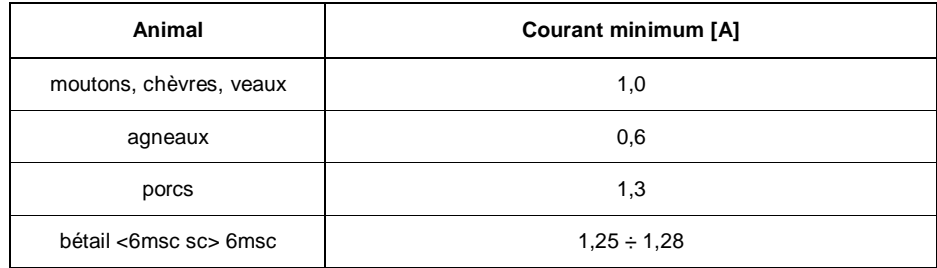

**Recommandation :** Selon la directive FSIS 6900.2 sur les méthodes d'abattage sans cruauté, il est recommandé d'utiliser une fréquence de courant allant jusqu'à 800 Hz.

La méthode de modification des valeurs des paramètres d'étourdissement est décrite au point ... de la notice de l'utilisateur du dispositif **VBE-6**

**L'appareil d'étourdissement fonctionne selon le programme d'abattage sélectionné. Le programme d'abattage actuel est affiché sur un seul affichage Prog. Le numéro du programme d'abattage peut être modifié à l'aide de la touche P. Les valeurs d'usine des programmes individuels se trouvent dans l'annexe 1.**

**L'utilisateur peut modifier les paramètres d'un programme donné en fonction du type d'animal étourdi.**

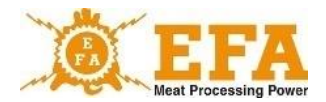

### **9. Manuel d'utilisateur du pilote de paramètres d'abattage PIG821 dans VBE-6).**

### **9.1. Aspect de la console du pilot dans VBE-6 et signification des touches.**

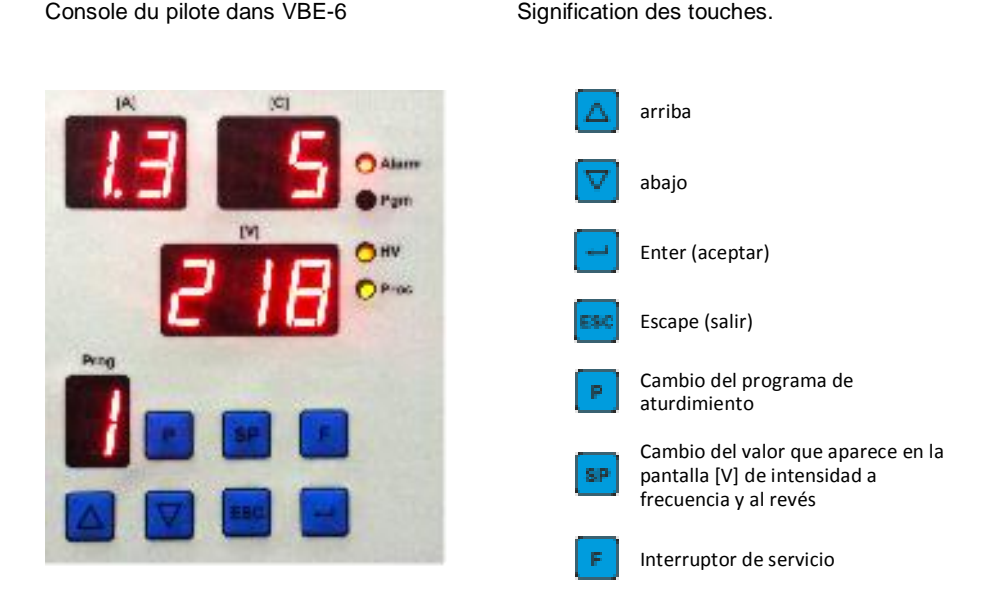

#### **Signification des affichages en mode mesure**

- **Prog** numéro du programme d'étourdissement sélectionné
- [A] intensité du courant électrique (ampère)
- [**C**] charge électrique (coulomb) / temps (secondes)
- [**V**] tension (volt) ou fréquence (Hertz) en appuyant simplement sur une touche

#### **Signification des voyants de signalisation**

- **Alarme** indique qu'il n'y a pas de carte SDHC
- **Pgm** mode de programmation
- **HV** haute tension sur les électrodes
- **Proc** chute du courant au-dessous de la limite définie

#### **signification des affichages en mode de programmation**

- **[A] + [C] -** nom du paramètre en cours de modification
- **[V]** valeur du paramètre en cours de modification
- **Prog** numéro du programme édité

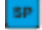

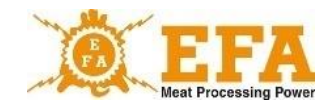

#### **9.2. Uso del panel de controlador.**

La console du pilote permet d'afficher, pendant l'étourdissement, les valeurs du courant telles que: tension / fréquence affichage [V], intensité - affichage [A], charge électrique de consigne / temps affichage [C] et programme d'étourdissement actuel. Il peut également être utilisé pour modifier les valeurs du courant pour des programmes d'étourdissement particuliers, tels que l'intensité (ampères), fréquence [Hz] et la charge électrique de consigne/ temps d'étourdissement (secondes), ainsi que pour définir de nouveaux programmes d'étourdissement et régler la date et l'heure actuelles.

#### **9.3. Les paramètres du pilote reprogrammables**

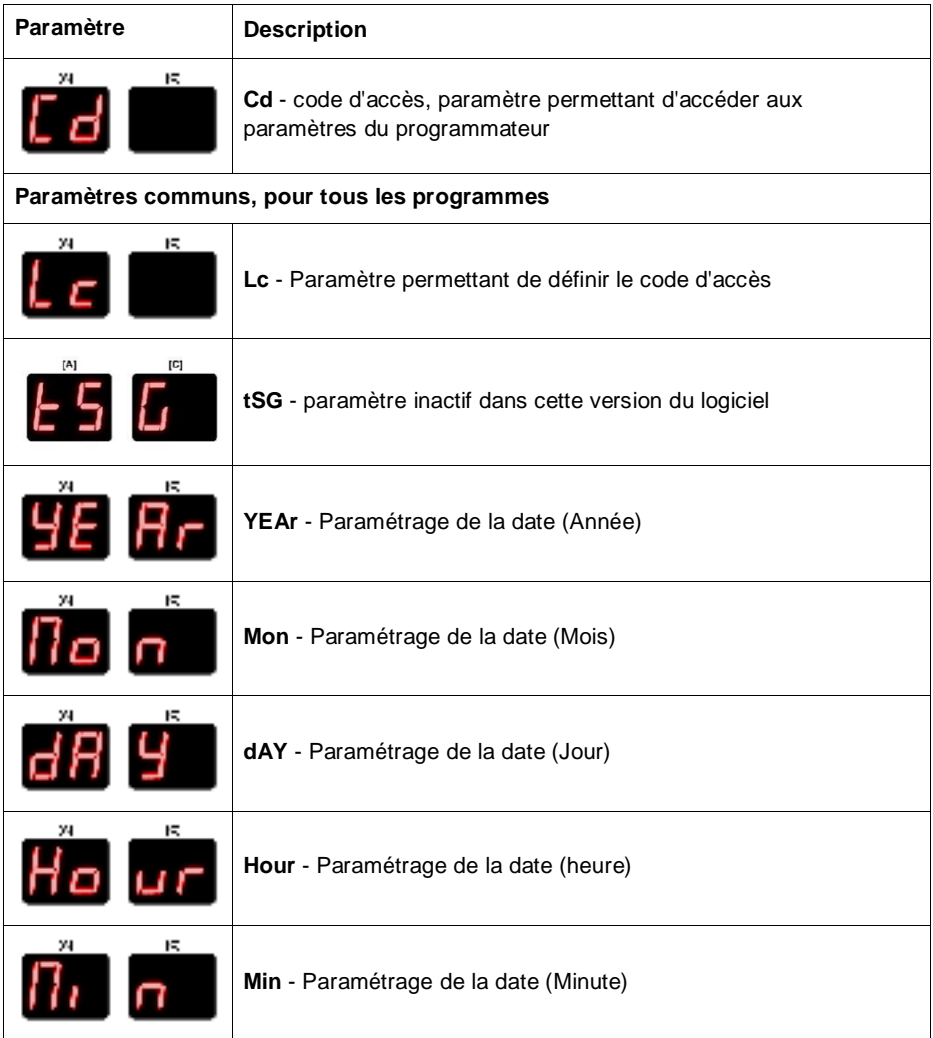

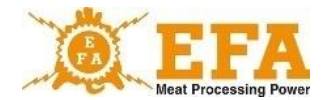

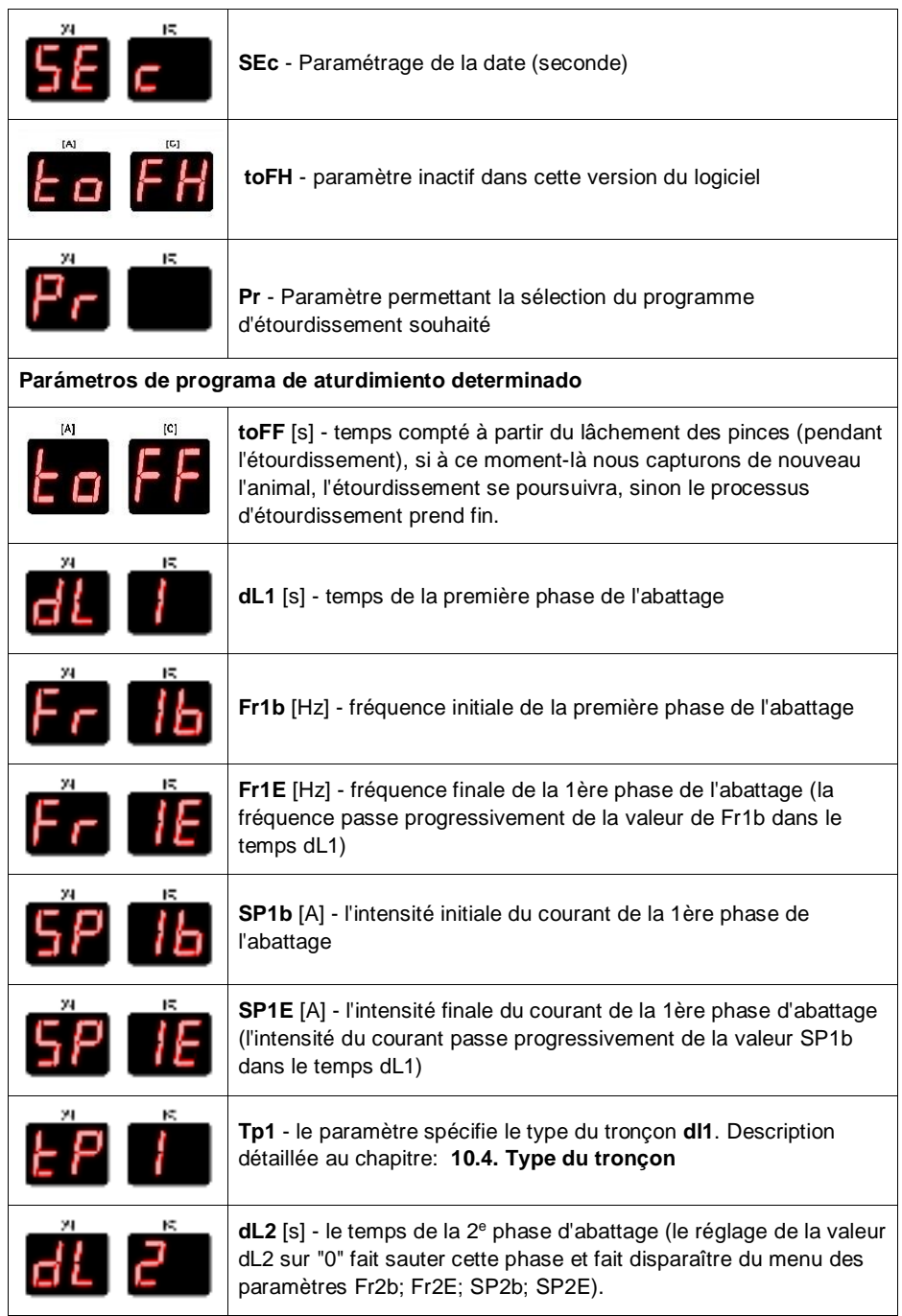

VBE 6

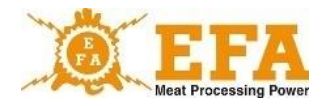

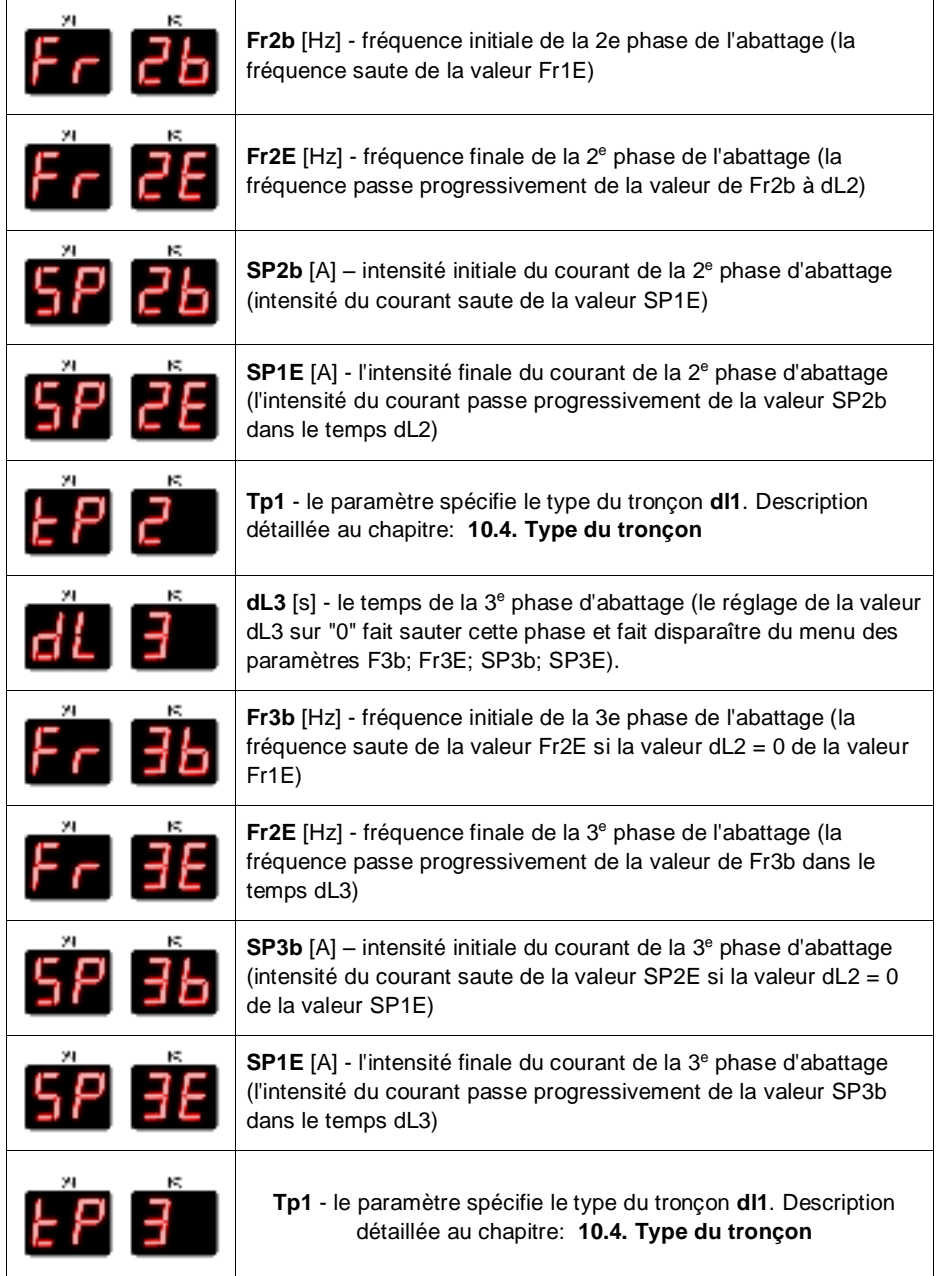

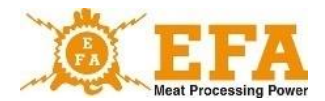

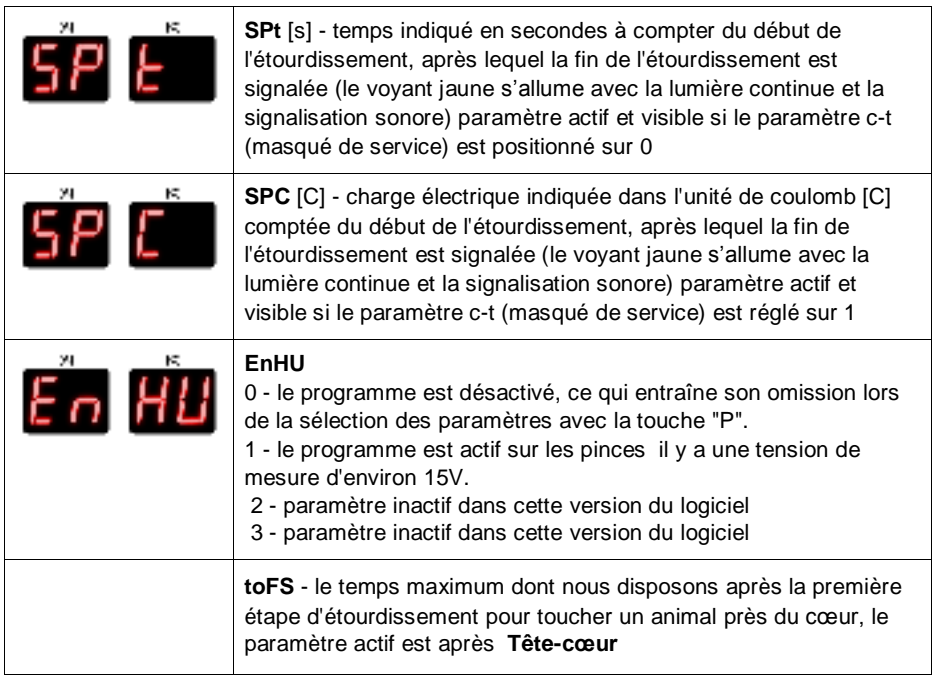

#### **9.4. Descodificación de parámetros.**

- Entrez dans le menu en appuyant sur la touche Entrer. L'entrée correcte dans le menu du programmateur est indiquée par le voyant **Pgm** clignotant (programme), l'affichage indique l'inscription "Cd" clignotant  $\Box$  , et en dessous de la valeur "0";
- Ensuite appuyez de nouveau sur la touche Enter **...** Lorsque "0" clignote à l'écran de la valeur [V], à l'aide des touches haut et bas  $\Box \Box$  nous réglons la valeur "5" (il s'agit du code réglé en usine pour le déblocage des paramètres restants; vous pouvez le modifier en modifiant le paramètre Lc);
- Appuyez de nouveau sur la touche Enter  $\Box$ . L'écran des paramètres [A] [C] devrait afficher une inscription "Lc" clignotant. En ce moment, les paramètres restants ont été déverrouillés et sont accessibles à l'aide des touches haut et bas

#### **9.5. Modification des paramètres d'étourdissement particuliers.**

• Premièrement, les paramètres doivent être décodés, en procédant conformément au point "4. Décodage des paramètres";

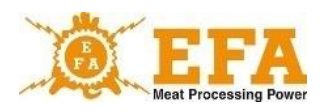

- **Ensuite, à l'aide des touches** haut et bas  $\boxed{\triangle}$  **N** nous recherchons le paramètre . Pr'' Pr. (paramètre de sélection de programme à modifier);
- Appuvez sur la touche Enter Lorsque l'affichage de la valeur [V] clignote, sélectionnez le numéro de programme que vous souhaitez modifier. Après avoir sélectionné le programme, appuyez de nouveau sur la touche Enter  $\Box$ , et avec les touches haut et bas on sélectionne le paramètre qu'on souhaite modifier (la liste des paramètres et leur signification se trouvent dans le tableau au point 3);
- Après avoir sélectionné le paramètre souhaité, appuyez sur la touche Enter **. L**. Lorsque l'affichage [V] clignote avec les touches haut et bas  $\Box \Box$  hous modifions la valeur du paramètre .
- Après avoir défini la valeur appuyez de nouveau sur la touche Enter **....**. Nous pouvons maintenant changer le paramètre suivant de la même manière, ou quitter et sauvegarder les paramètres modifiés avec la touche Escape

#### **9.6. Ajuste de la fecha y hora actual**

- Premièrement, les paramètres doivent être décodés, conformément au point "4. Décodage des paramètres » ;
- Ensuite, avec les touches haut et bas  $\Box \nabla$  recherchez le paramètre "YEAr" (année). .
- Si la valeur affichée à l'écran [V] ne correspond pas à la date réelle, appuyez sur la touche Enter et avec les flèches haut et bas réglez la date correcte, puis appuyez de nouveau sur la touche Enter. Répétez l'opération avec les autres paramètres de date: (Mon-mois, dAY-jour, Hour- heure, Min-minute, SEc- seconde)

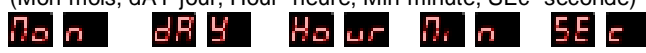

• Après avoir modifié tous les paramètres de la date, sortez en appuyant sur la touche Escape **...** 

### **10. Control de parámetros de aturdimiento**

L'enregistreur est conforme aux exigences du Règlement du Conseil CE n° 1099/2009 du 24 septembre 2009. (Annexe II, point 4.1) sur la protection des animaux au moment de leur mise à mort.

L'enregistreur est déjà installé dans l'appareil d'étourdissement VBE-6. Pendant l'abattage, l'enregistreur mesure les paramètres électriques liés à l'abattage et enregistre ces valeurs sur la carte mémoire SDHC insérée dans le logement de l'enregistreur.

L'enregistrement des paramètres d'étourdissement commence lorsque le VBE-6 est mis en marche (début d'étourdissement) lorsque le courant dépasse la valeur 0,02 A. Si le courant disparaît en moins d'une seconde, les paramètres collectés sont supprimés et ne sont pas enregistrés. Si le courant dépasse la valeur de 0,02 A et dure de manière continue pendant plus de 1 s, il sera enregistré sur la carte mémoire.

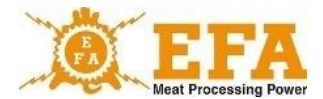

Les valeurs des paramètres d'étourdissement sont enregistrées sur la carte SDHC dans le fichier appelé **piglog.csv** sous forme de texte. Chaque ligne dans l'enregistrement signifie l'abattage suivant.

Dans la ligne d'enregistrement les valeurs suivantes se trouvent en partant de la gauche:

- a) numéro consécutif d'abattage (mis à zéro après la mise hors tension de l'enregistreur);
- b) date d'abattage sous la forme année-mois-jour;
- c) heure de fin de l'abattage sous forme heure-minute-seconde;
- d) tension moyenne [V] mesurée pendant l'abattage;
- e) courant maximal [A] mesuré pendant l'abattage ;
- f) valeur de la charge électrique [C] mesurée lors de l'abattage:
- g) durée de l'abattage [s];
- h) fréquence du courant de démarrage [Hz];
- i) numéro de programme.
- j) Erreurs enregistrées pendant l'étourdissement

Exemples de lecture des paramètres d'étourdissement dans le logiciel Excel:

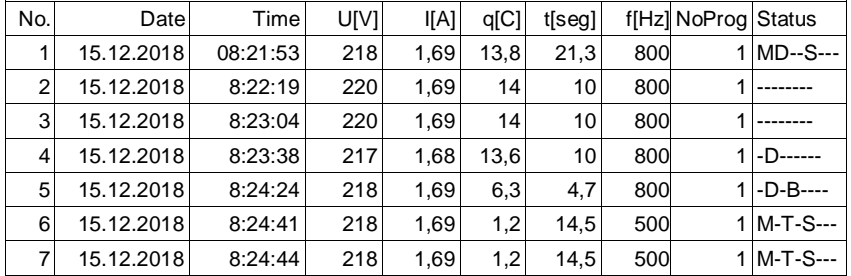

**NOTE 1**. Les valeurs indiquées dans la lecture ci-dessus, telles que: intensité, fréquence, charge et durée du processus d'abattage, sont des paramètres définis sur le pilote PIG821 de l'appareil VBE-6, qui peuvent être modifiés par l'utilisateur.

**NOTE 2**. le temps astronomique enregistré par l'enregistreur est adapté au fuseau horaire du pays dans lequel il est utilisé. Le changement de fuseau horaire peut être effectué par le service. Le passage de l'heure d'hiver à l'heure d'été et inversement est effectué automatiquement.

#### **Lecture des paramètres enregistrés**

Pour lire les données enregistrées, la carte mémoire SDHC doit être retirée de la prise de l'appareil d'étourdissement et insérée dans le lecteur de cartes de l'ordinateur. Les données enregistrées peuvent être visualisées à l'aide d'un programme permettant de lire des fichiers texte (par exemple le Bloc-notes du système d'exploitation) ou logiciel Excel. Le fichier **piglog.csv** peut être copié de temps en temps sur le disque dur portant un nom différent, par exemple **février 2018.csv**, puis être supprimé de la carte mémoire SDHC. L'enregistreur créera un nouveau fichier **piglog.csv** lors du prochain abattage.

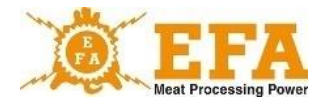

### **11. La fonction d'extraction et de téléchargement des paramètres d'étourdissement**

L'appareil VBE-6 a été équipé avec la fonction d'extraire les paramètres de l'appareil VBE-6 vers la carte SD et de télécharger les paramètres de la carte SD vers l'appareil VBE-6.

#### **Jeux de paramètres de service**

La carte SD contient un fichier "pigpar3.bin" contenant les réglages de service des paramètres d'étourdissement. Pour télécharger un ensemble de paramètres donnés sur l'appareil VBE-6, il faut copier le fichier "pigpar3.bin" dans le répertoire racine de la carte SD, puis procédez conformément au point I "Procédure de téléchargement des paramètres de la carte SD vers l'appareil VBE-6".

#### **I. Procédure de téléchargement des paramètres de la carte SD vers l'appareil VBE-6.**

- ‣ Une carte SD contenant un fichier nommé "pigpar3.bin" doit être placée dans la fenêtre d'inspection de l'appareil VBE-6;
- $\cdot$  Appuyez sur deux touches en même temps  $\Delta$   $\Box$  puis sans les relâcher appuyer et maintenir enfoncé il jusqu'à ce que le message suivant apparaisse à l'écran du panneau de commande  $\Box$   $\Box$ . Lorsque le message apparaît, relâchez toutes les touches ;
- $\cdot$  L'apparition de  $\blacksquare$  signifie un téléchargement correct des paramètres de la carte SD vers l'appareil VBE-6;
- ‣ pour que le processus se déroule correctement, un fichier appelé "**pigpar3.bin"** doit être localisé dans le répertoire racine de la carte SD.

Il est possible de télécharger vos propres paramètres d'étourdissement de l'appareil VBE-6 sur la carte SD (par exemple, pour transférer des paramètres d'un appareil VBE-6 à un autre).

Il faut alors procéder conformément au point II. "Procédure de téléchargement des paramètres de l'appareil VBE-6 vers la carte SD".

#### **II. Procédure de téléchargement des paramètres de l'appareil VBE-6 sur la carte SD**:

- ‣ Il faut insérer la carte SD dans la fenêtre d'inspection de l'appareil VBE-6;
- Appuyez sur deux touches en même temps  $\Delta$   $\boxed{P}$ , puis sans les relâcher appuyer et maintenir enfoncé il jusqu'à ce que le message suivant apparaisse à l'écran du panneau de commande  $\mathbb{P}$  5<sup>d</sup>. Lorsque le message apparaît, relâchez toutes les touches ;
- ‣ L'apparition de signifie qu'un fichier appelé "**pigpar3.bin**" avec des paramètres a été téléchargé de l'appareil VBE-6 vers le répertoire racine de la carte SD;;
- ‣ S'il y avait déjà un fichier appelé "**pigpar3.bin**" dans le répertoire racine de la carte SD, il sera remplacé par un nouveau fichier.

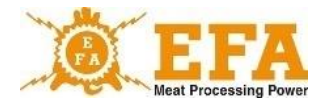

### **12. Mantenimiento**

L'appareil ne nécessite aucun entretien particulier, afin de maintenir une propreté correcte, il suffit de nettoyer, en essuyant le boîtier d'alimentation avec un chiffon. Ne pas utiliser de détergents. Il est nécessaire cependant de nettoyer les électrodes des bras avec une brosse métallique pour l'acier inoxydable afin d'assurer un contact correct avec le corps de l'animal et une mesure correcte de la résistance corporelle de l'animal étourdi et un débit efficace du courant d'étourdissement. Il est également nécessaire de maintenir l'appareil dans un état technique et une propreté appropriés. Il ne faut pas immerger les électrodes des bras dans des solutions de nettoyage et de désinfection.

Si le câble d'alimentation est endommagé, il doit être remplacé par le fabricant de l'appareil afin d'éviter tout risque.

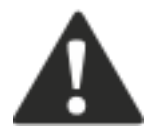

### **NOTE!**

**Ne pas laver l'appareil avec des nettoyeurs haute pression ! Le nettoyage doit être effectué manuellement, en tenant compte des conditions de sécurité d'utilisation des appareils électriques!**

### **13. Service technique, réparation, démontage et destruction**

Le but du service technique est de maintenir l'appareil en parfait état d'efficacité technique. La portée des activités de maintenance doit être conforme aux directives suivantes:

- L'entretien quotidien avant et après la fin de travail consiste en surveillance constante de l'état technique des ensembles particuliers et des pièces de l'appareil affectant la sécurité du travail.
- L'entretien technique périodique visant à déterminer l'état technique du degré d'usure des pièces ou des ensembles de l'appareil, ainsi qu'à éliminer les défauts et les dommages aperçus.

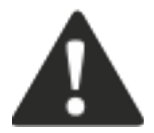

**NOTE!** Conformément au Règlement du Ministre de l'Agriculture et du Développement Rural du 9 septembre 2004, Journal des lois n ° 205, alinéa 2102, paragraphe 5, point 4, les dispositifs et outils d'étourdissement doivent être contrôlés avant chaque cycle d'étourdissement.

Le bon fonctionnement de l'alimentateur peut être vérifié avec l'appareil Testeur AZ-1 (fabricant PPUH KOMA). A l'endroit du raccordement des bras, raccordez le testeur AZ-1, allumez l'alimentateur avec le commutateur START / STOP. Après avoir appuyé sur la touche placée sur le testeur commence le procédé d'étourdissement simulé. Maintenez la touche enfoncée jusqu'à ce que l'avertisseur sonore retentisse et que le voyant jaune s'allume. Après avoir relâché la touche, le processus d'étourdissement simulé devrait prendre fin, les voyants s'éteignent : rouge et jaune et le signal d'alarme s'arrête. Sur le voltmètre [V], la tension d'environ 15 V devrait être affichée de nouveau et le cycle d'étourdissement déclenché et simulé, terminé, confirme que l'appareil d'étourdissement est opérationnel

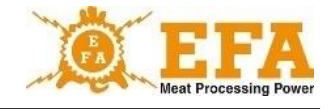

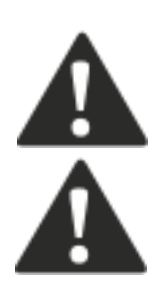

**NOTE!** Une fois par an, il est nécessaire d'étalonner l'appareil dans le service du fabricant. Après l'étalonnage positif, le fabricant délivre un document pertinent.

En cas de réparations, d'inspections effectuées par d'autres entreprises ayant des qualifications en électricité, le fabricant n'est pas responsable de l'état technique de l'appareil et de son fonctionnement en toute sécurité.

#### **En cas de la survenance des irrégularités dans le fonctionnement de l'appareil, signalez le défaut au service après-vente du fabricant.**

Si l'appareil est complètement usé, son démontage et sa suppression doivent être effectués comme suit:

- Démontez les pièces reliées par des vis en les dévissant.
- Les pièces usées et inutilisables doivent être déposées dans un point de collecte des équipements électriques usés.

Prenez des précautions et protégez-vous pendant le démontage de l'appareil en utilisant des outils à main et un équipement de protection individuelle appropriés (gants, vêtements de travail, tablier).

### **14. Apparition de défauts potentiels et la manière de leur élimination**

Des exemples de détection des défaillances et de dépannage sont présentés dans le tableau 4

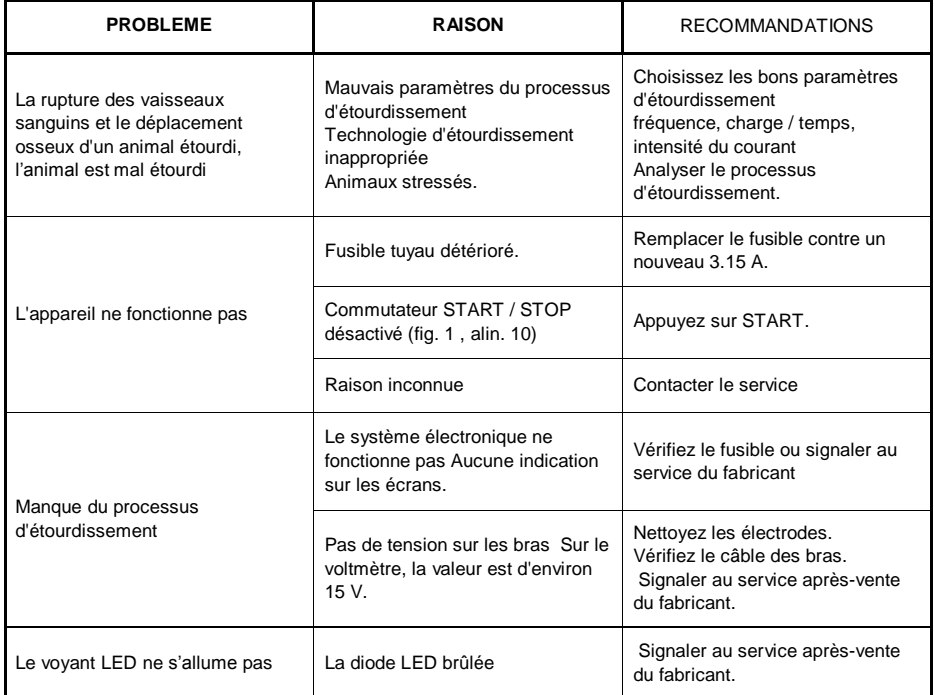

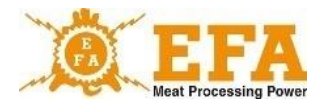

### **À L'UTILISATEUR**

Veuillez lire attentivement le contenu de la carte de garantie, respecter scrupuleusement les conditions qui y figurent et respecter les règles générales figurant dans la notice d'utilisation de l'appareil d'étourdissement VBE-6.

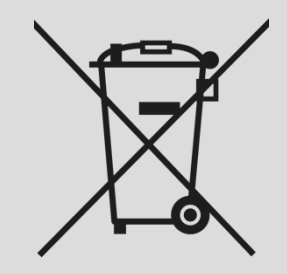

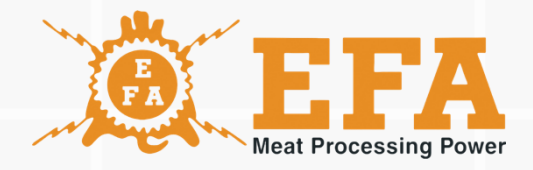

# www.efa-germany.com